**Ганс Бергер**

# **Автоматизация посредством STEP 7**

## **с использованием STL и SCL**

## **и программируемых контроллеров**

# **SIMATIC S7-300/400**

# **(Automating with STEP 7 in STL and SCL by Hans Berger)**

**Перевод по изданию 2-му, исправленному** SIMATIC S7-300/400 программируемый контроллер

### **ПРЕДИСЛОВИЕ**

Новая система автоматизации SIMATIC объединяет отдельные частные решения системной автоматизации на основе однородной архитектуры в единое целое от аппаратуры "полевого" уровня непосредственно до управления процессом. Это достигается с помощью интегрированных в систему средств конфигурирования и программирования, с помощью управления данными в системе коммуникаций с программируемыми контроллерами (SIMATIC S7), специализированными компьютерами (SIMATIC M7) и системами управления (SIMATIC C7). С помощью программируемых контроллеров трех выпускаемых серий перекрываются все области их применения при решении задач автоматизации процессов в целом и в производственной сфере в частности. При этом изделия серии S7-200 используются как компактные контроллеры ("микро-PLC"), изделия серий S7-300 и S7-400 используются как модульные функционально расширяемые контроллеры для применения в системах низкой И **ВЫСОКОЙ** производительности.

Система STEP 7, представляющая собой дальнейшее развитие STEP 5, является программным обеспечением для программирования в новой системе SIMATIC. Windows 95/98 Microsoft или Windows NT Microsoft были выбраны в качестве операционных систем, чтобы пользователь STEP 7 мог в полной мере использовать знакомый ему интерфейс пользователя для стандартных ПК (оконная система, работа с манипулятором "мышь").

Для программирования блоков STEP<sub>7</sub> предназначены языки программирования, соответствующие международному стандарту DIN EN 6.1131-3: STL ("statement list" - список мнемоник, Assembler-подобный язык), LAD ("ladder diagram" - "контактный план", представление в виде логических схем). FBD ("function block diagram" - "функциональный план", язык функциональных блок-схем) и поставляемый по отдельному заказу пакет SCL ("Structured Control Language" - "структурированнный язык управления", Pascalподобный язык высокого уровня). Кроме того по специальным заказам могут быть также поставлены дополнительные пакеты ПО, предоставляющие следующие языки программирования: S7-GRAPH (для графической разработки программ систем автоматизации **SIMATIC**  $\overline{R}$ виле последовательности шагов и переходов между ними), S7-HiGraph (для графической разработки программ систем автоматизации SIMATIC в виде графа состояний системы и переходов между ними) и СFC ("continuous function chart" - план соединений программных блоков; при этом проектирование на СFC похоже на проектирование с FBD). Пользователю предоставляется полное право выбора из этого набора различных методов представления для описания функций при решении его задачи управления.

Широкие возможности адаптации в представлении задачи управления, которую необходимо решить, значительно упрощают работу в STEP 7.

Эта книга содержит описание языка программирования STL для S7-300/400. В первом разделе представлены обзор систем автоматизации S7-300/400 и изложены основы работы со STEP 7. Следующий раздел адресован начинающим пользователям STEP 7 или пользователям, переходящим к STEP 7 от работы с системами управления на базе контакторов и реле. Здесь описаны базовые функции для дискретного управления с помощью языка программирования STL и показано, как с помощью двоичных функций преобразуются значения сигналов. Здесь представлены основы двоичных вычислений, работа компаратора, преобразование типов данных. Используя STL, Вы сможете обрабатывать управляющую программу (управлять ходом выполнения программы) и разрабатывать структурные программы. Вы сможете создать циклически выполняемую основную программу, Вы также сможете использовать управляемые событиями подпрограммы, такие как подпрограммы, управляемые поведением контроллера при запуске, а также подпрограммы обработки ошибок или проявлений неисправности.

Один раздел книги посвящен описанию языка программирования SCL. Язык SCL особенно подходит для программирования сложных алгоритмов или для задач управления данными, и это сближает SCL с языками программирования высокого уровня. Блочная структура STEP 7 позволяет создавать SIMATIC S7-программы из блоков, написанных на различных языках.

Данная книга включает описание программы для преобразования программ STEP 5 в программы STEP 7, а также краткий общий обзор системных функций и набора функций для языков программирования STL и SCL.

В этой книге представлен пакет программного обеспечения STEP 7 версии 5.1, а также поставляемый по специальному заказу пакет S7-SCL версии 5.1.

Erlangen, Mapt 2001

Ганс Бергер (Hans Berger)

# КРАТКИЙ ОБЗОР СОДЕРЖАНИЯ КНИГИ

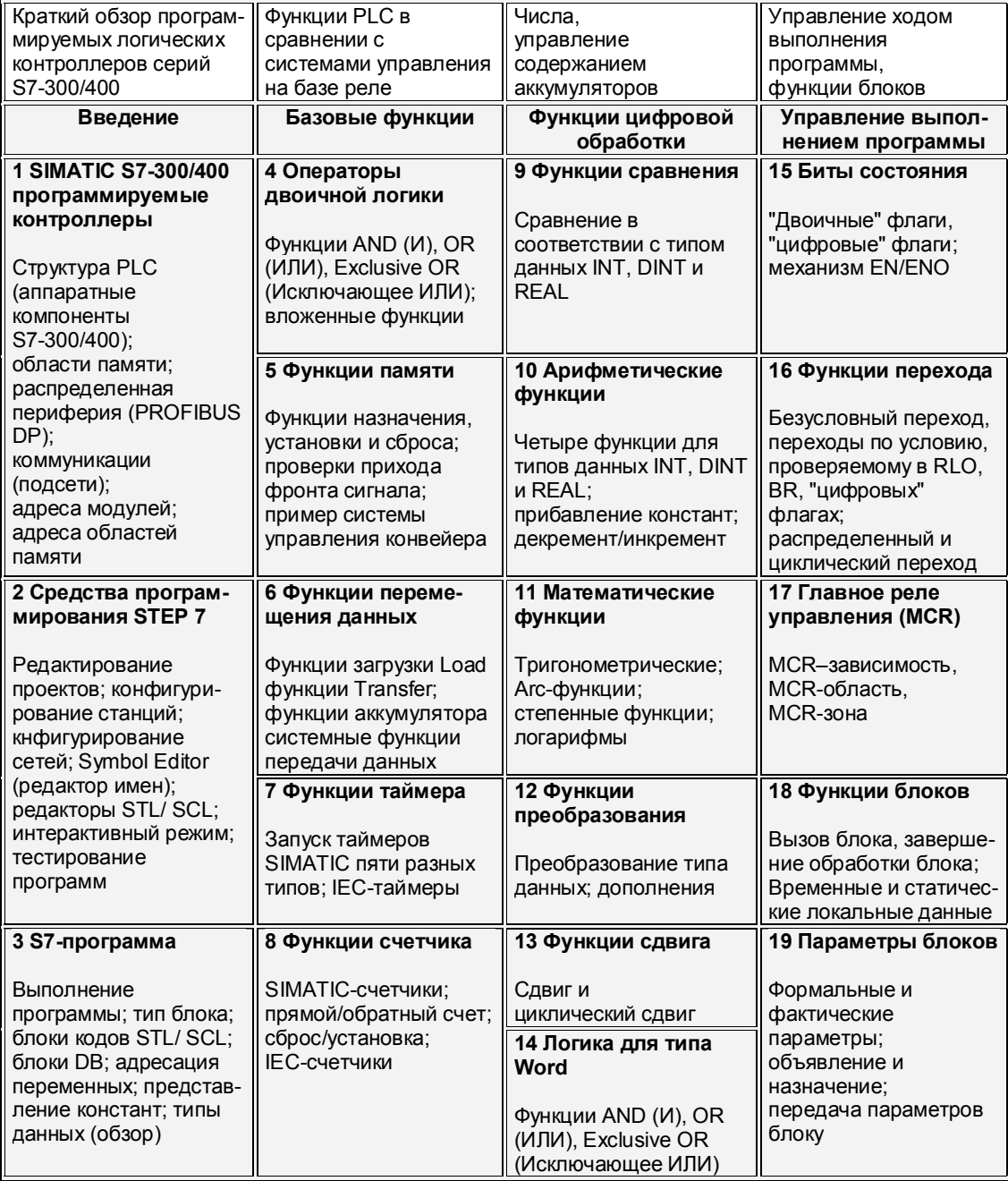

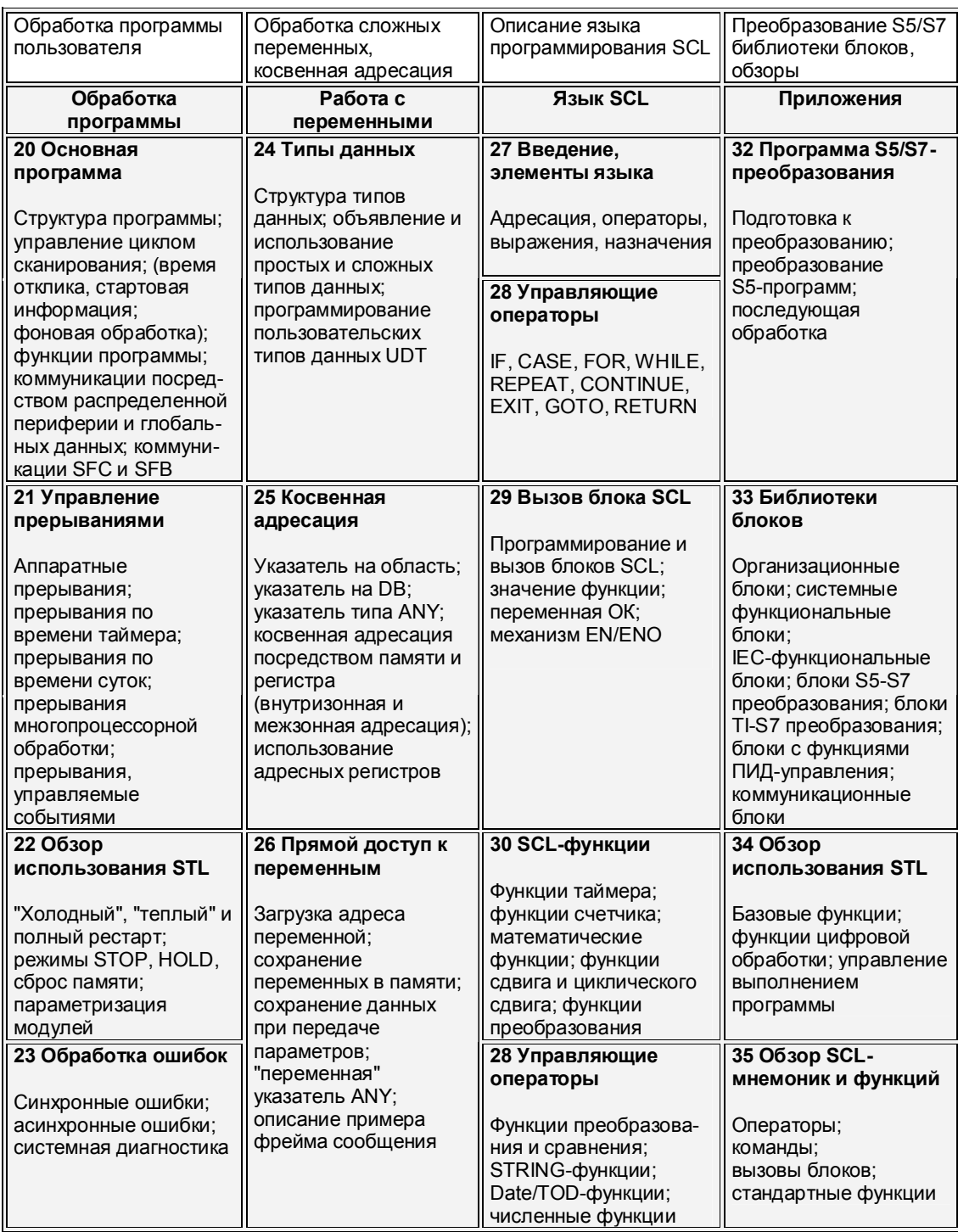

Automating with STEP 7 in STL and SCL<br>Автоматизация посредством STEP<br>с использованием STL и SCL

## КРАТКИЙ ОБЗОР СОДЕРЖАНИЯ ДИСКЕТЫ С ПРИМЕРАМИ ПРОГРАММ

Настоящая книга содержит много иллюстраций, демонстрирующих использование языков программирования STL и SCL. Все представленные в книге программы Вы можете найти на дискете, прилагаемой к книге. Программы расположены в двух библиотеках - STL BOOK и SCL BOOK. После разархивирования эти библиотеки занимают на жестком диске приблизительно 2.7 или 1.6 Мбайт (в зависимости от используемой файловой системы на Вашем ПК или PG).

Библиотека STL\_BOOK содержит восемь программ, которые иллюстрируют STL-метод представления. Два насыщенных деталями примера показывают программирование функций, функциональных блоков и частных случаев их практического применения (пример: конвейерная линия [Conveyor Example]), а также управление данными (пример фрейма сообщения [Message Frame Example]). Все примеры представлены исходными файлами и содержат описания и комментарии.

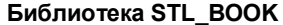

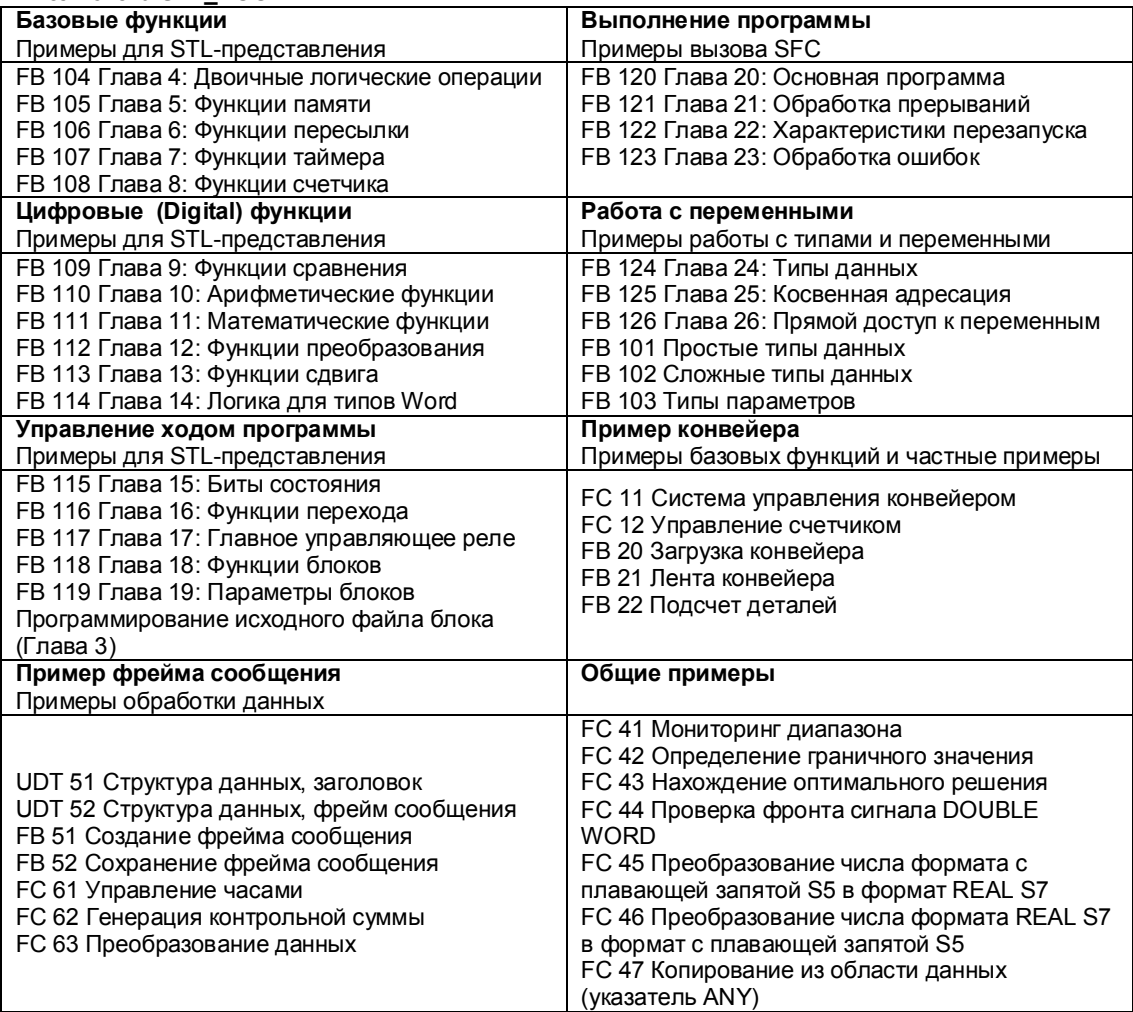

Automating with STEP 7 in STL and SCL Автоматизация посредством STEP 7 с использованием STL и SCL

Библиотека SCL\_BOOK содержит пять программ на языке SCL с использованием SCL-функций. Программы с примерами, аналогичными рассмотренным выше для STL-представления и имеющими те же названия: рассмотренным выше для отепределавления и имеющими те же названия.<br>пример "конвейерная линия" [Conveyor Example] и пример фрейма<br>сообщения [Message Frame Example], из библиотеки SCL\_BOOK<br>соответственно предложены в формат обработки сложных типов данных, сохранения данных и специально для программистов на SCL - мнемоники для программирования простых STLфункций в SCL-программах.

#### Библиотека SCL BOOK

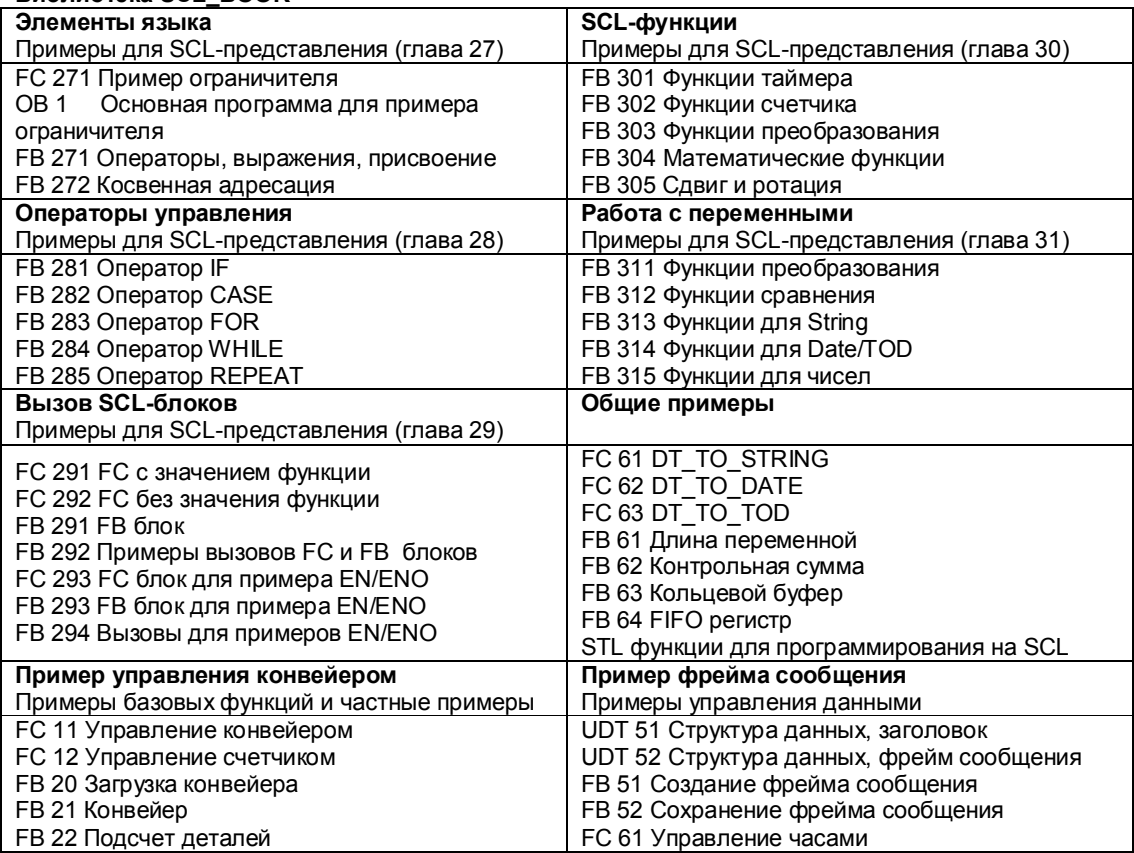

Для того, чтобы опробовать указанные программы в действии, создайте проект в соответствии с конфигурацией Вашего оборудования, после чего скопируйте программу, содержащую таблицу символов, в проект. Теперь Вы можете вызывать программы-примеры, адаптировать их к Вашим целям и тестировать их в интерактивном режиме.

Если у Вас нет полной версии пакета STEP 7 или STEP 7 Mini, Вы сможете ознакомиться с программами-примерами, используя прилагаемый к книге компакт-диск с демонстрационной версией пакета STEP 7 (см. последнюю страницу приложения).

Automating with STEP 7 in STL and SCL Автоматизация посредством STEP с использованием STL и SCL

### Автоматизация с применением STEP 7: схемы применения

На схемах, представленных на следующих трех страницах, показаны общие процедуры (алгоритмы) использования пакета для программирования в STEP 7.

Запустите SIMATIC Manager, создайте новый или откройте существующий проект. Все данные для задачи автоматизации хранятся в форме объектов в проекте. Когда Вы формируете проект, Вы создаете папки (в терминах системы Windows) для группирования данных с помощью установки требуемых станций, по крайней мере с CPU. Кроме того создаются также папки для программ пользователя. Вы можете создать папку для своих программ непосредственно в папке проекта.

На следующем этапе Вы должны сконфигурировать Ваше оборудование и, если это необходимо, коммуникации. После этого необходимо создать программу и протестировать ее.

Порядок создания данных автоматизации не является строго фиксированным. Необходимо только придерживаться следующих правил: если Вы желаете обрабатывать объекты (данные), они должны существовать; если Вы желаете вставить (добавить) объекты в проект, соответствующие папки (путь к объектам) должны быть доступны.

Вы можете прервать разработку проекта в любой момент и продолжить ее вновь с любой точки, вновь запустив SIMATIC Manager.

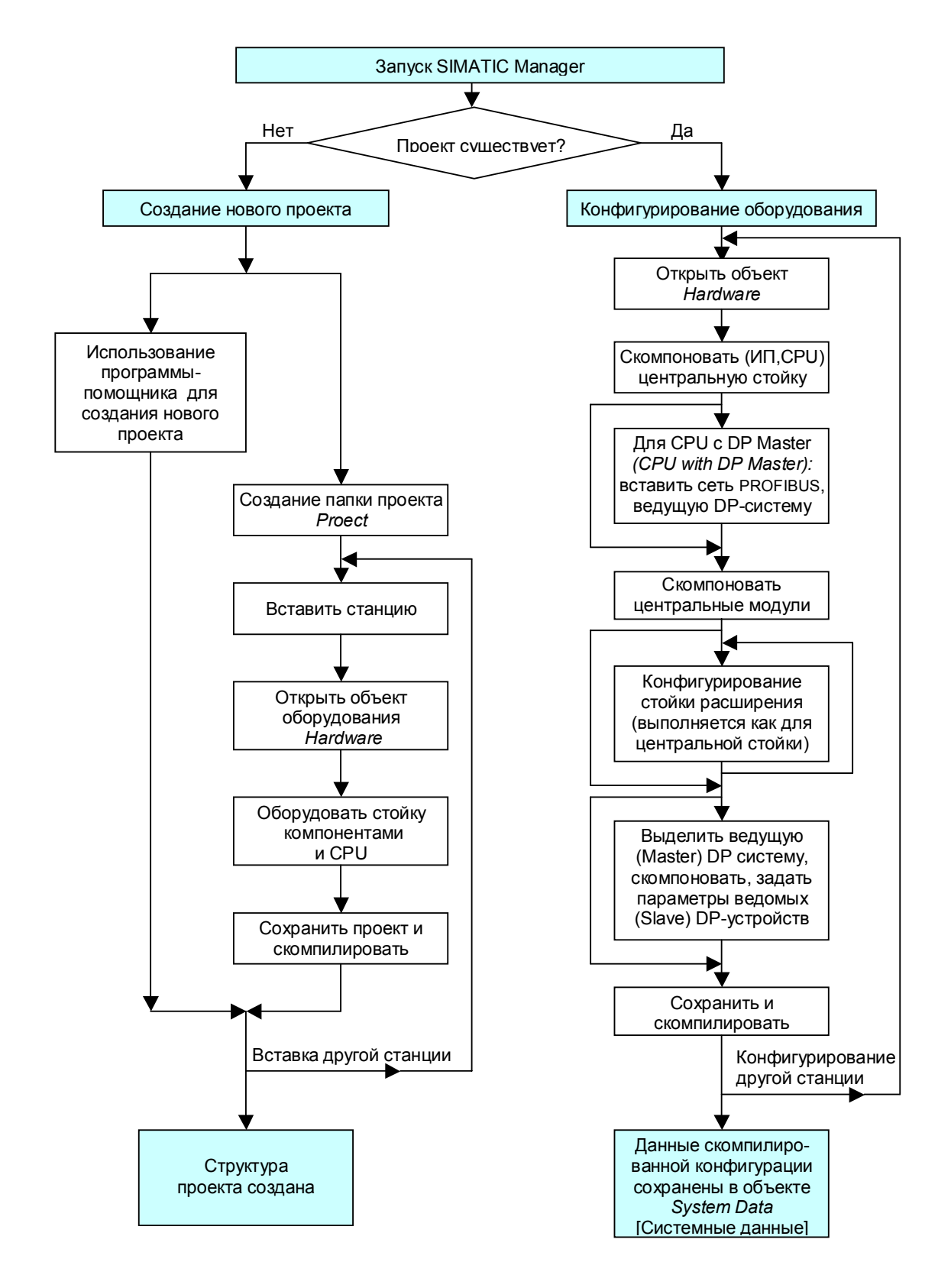

Automating with STEP 7 in STL and SCL Автоматизация посредством STEP с использованием STL и SCL

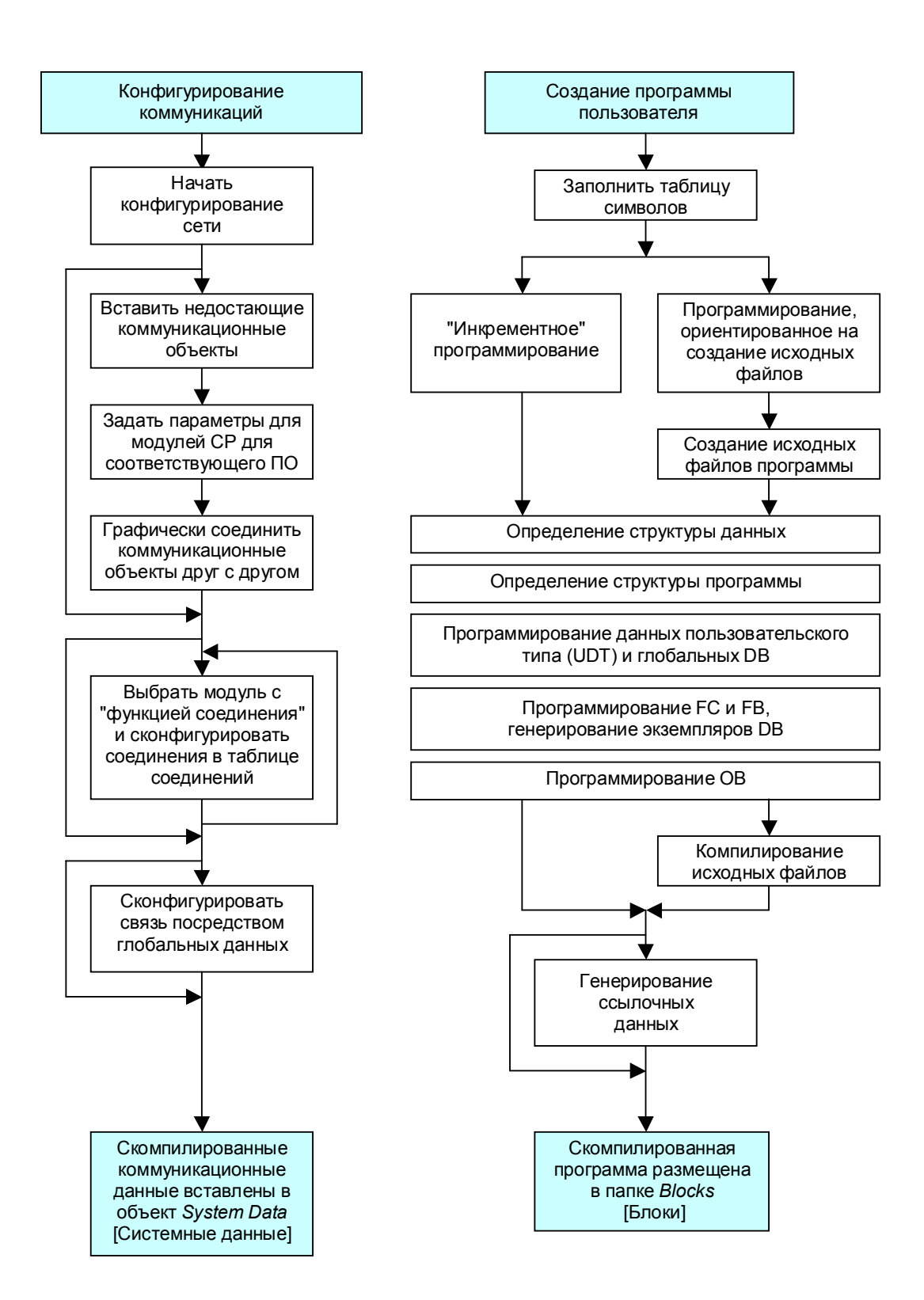

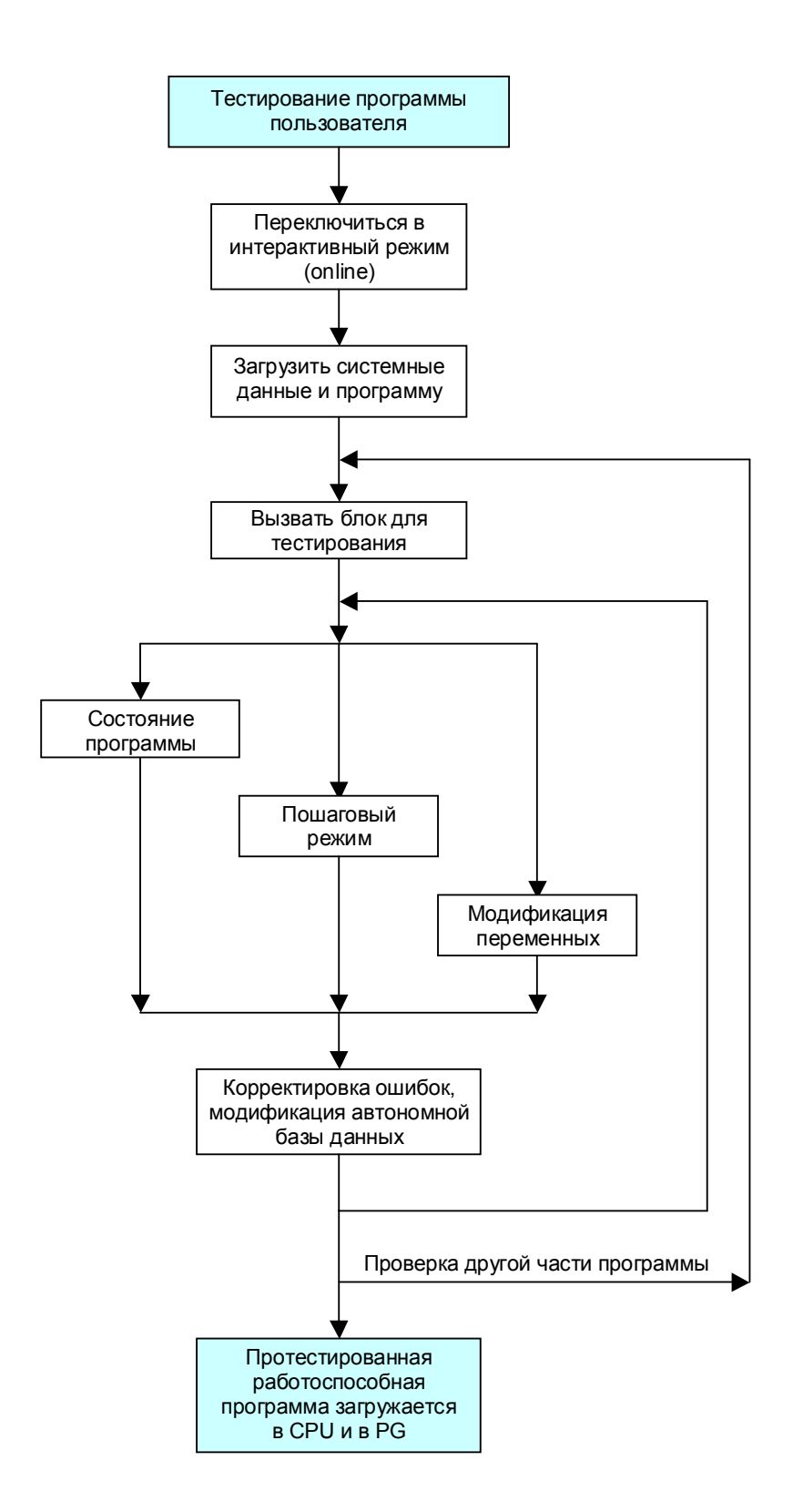

Automating with STEP 7 in STL and SCL **XII** XI Автоматизация посредством STEP с использованием STL и SCL

## **СОДЕРЖАНИЕ**

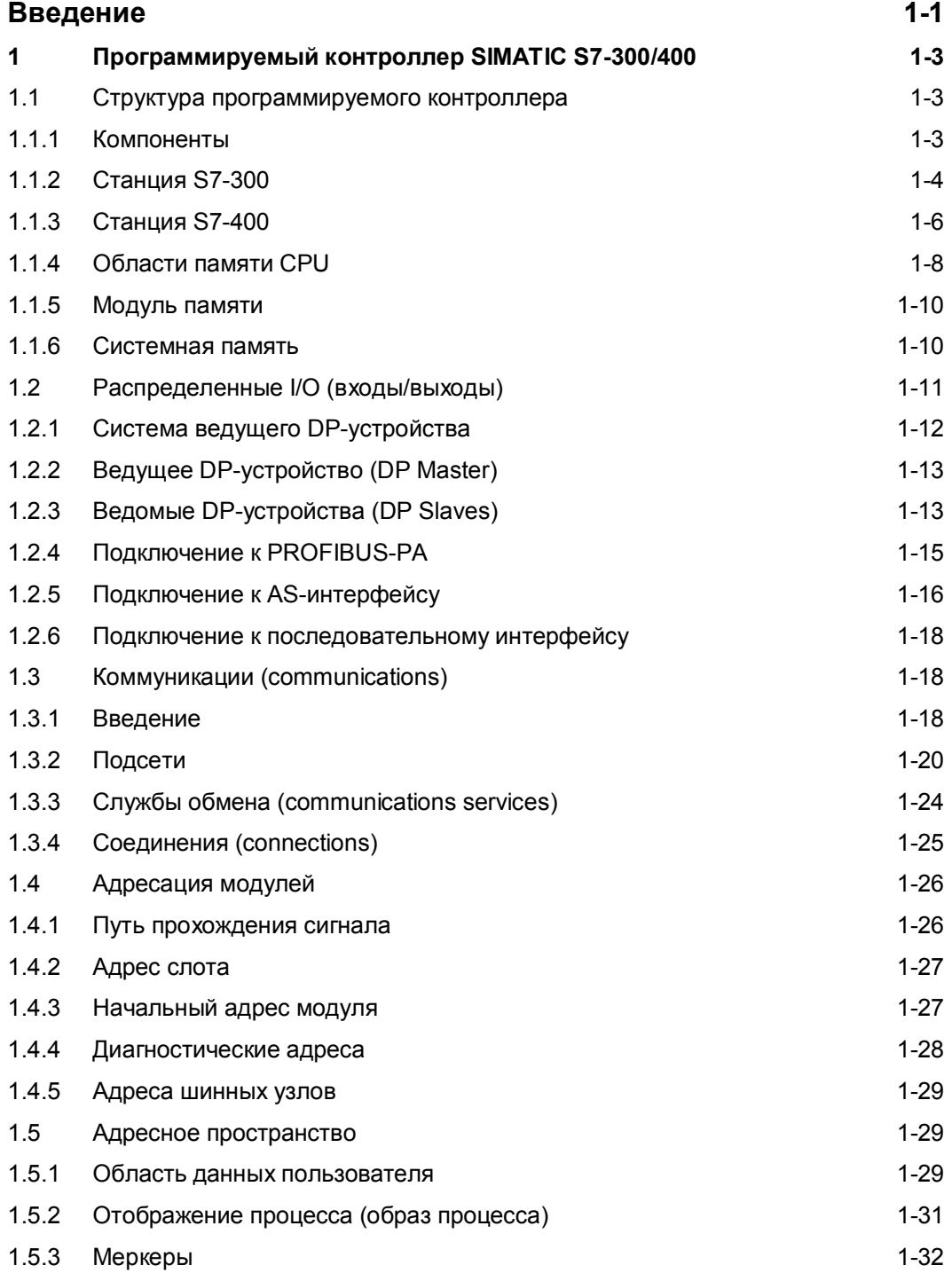

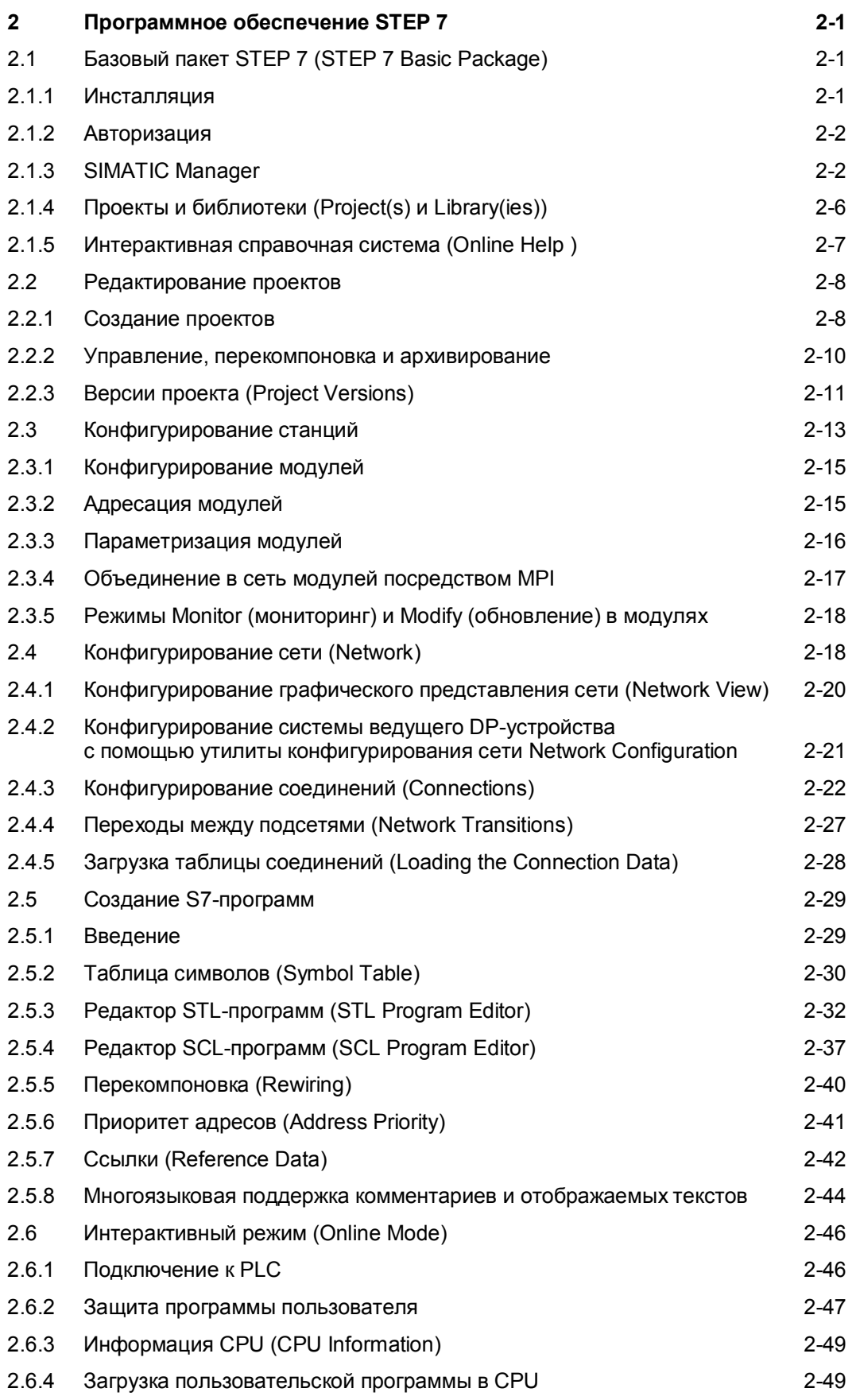

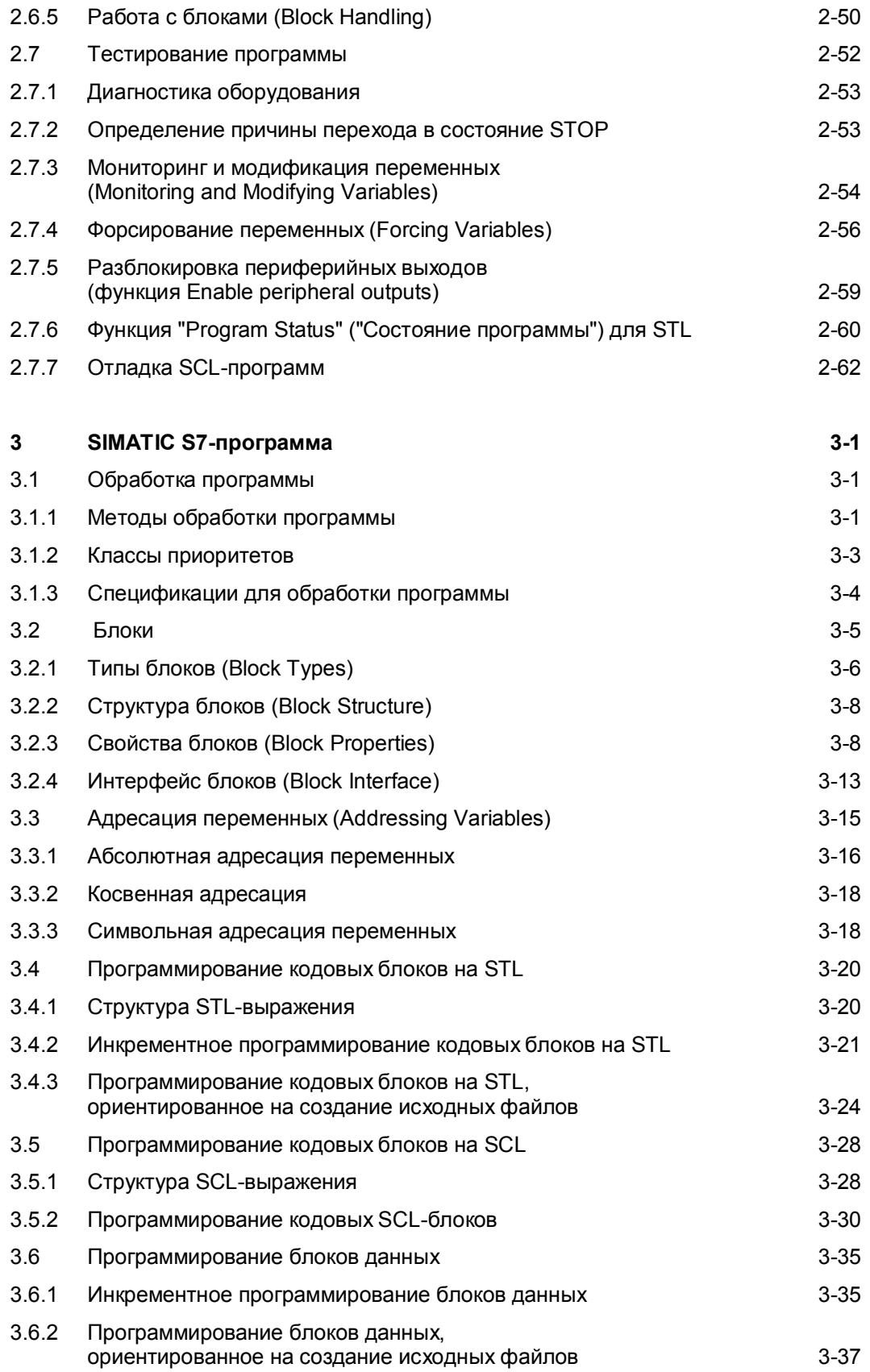

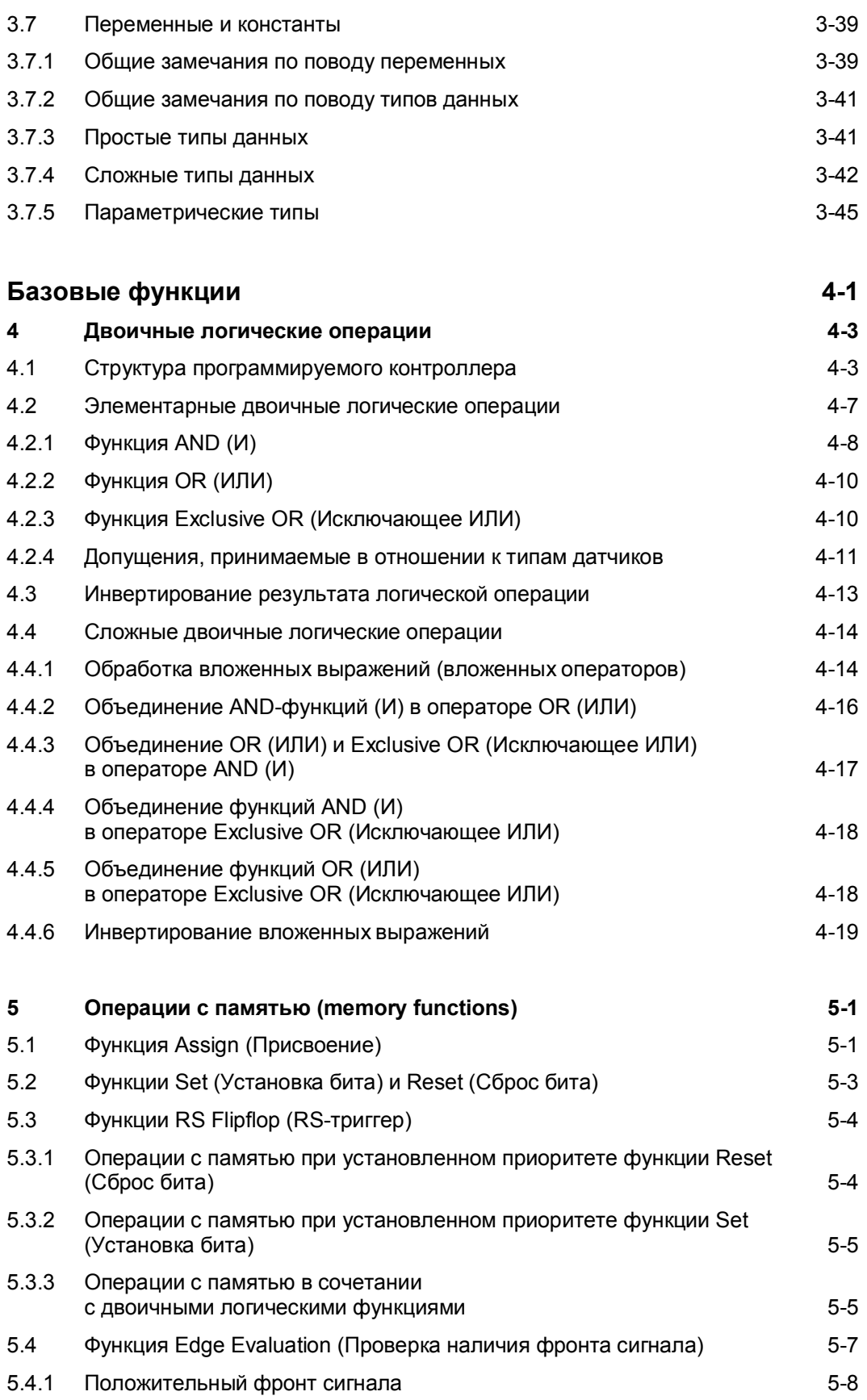

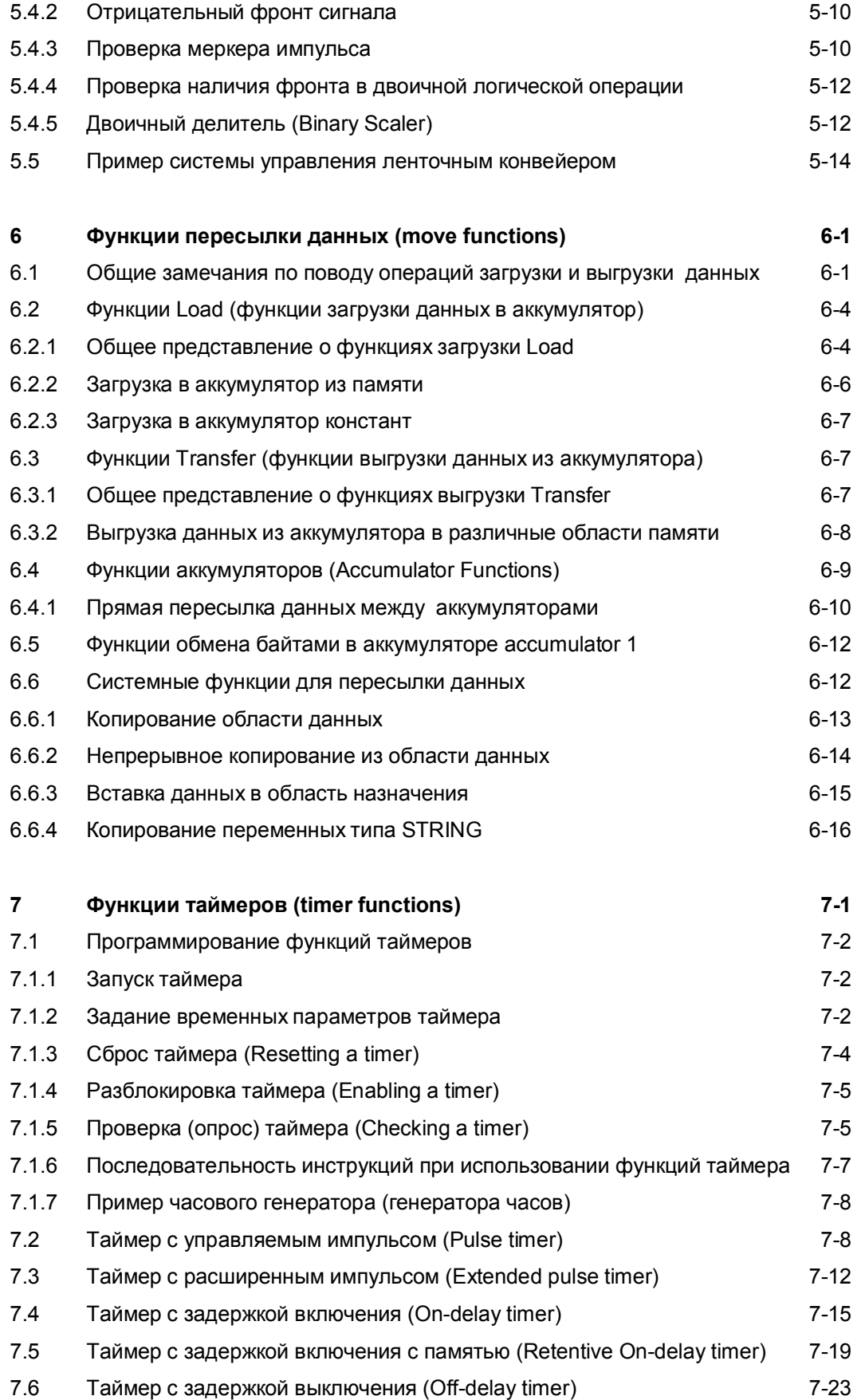

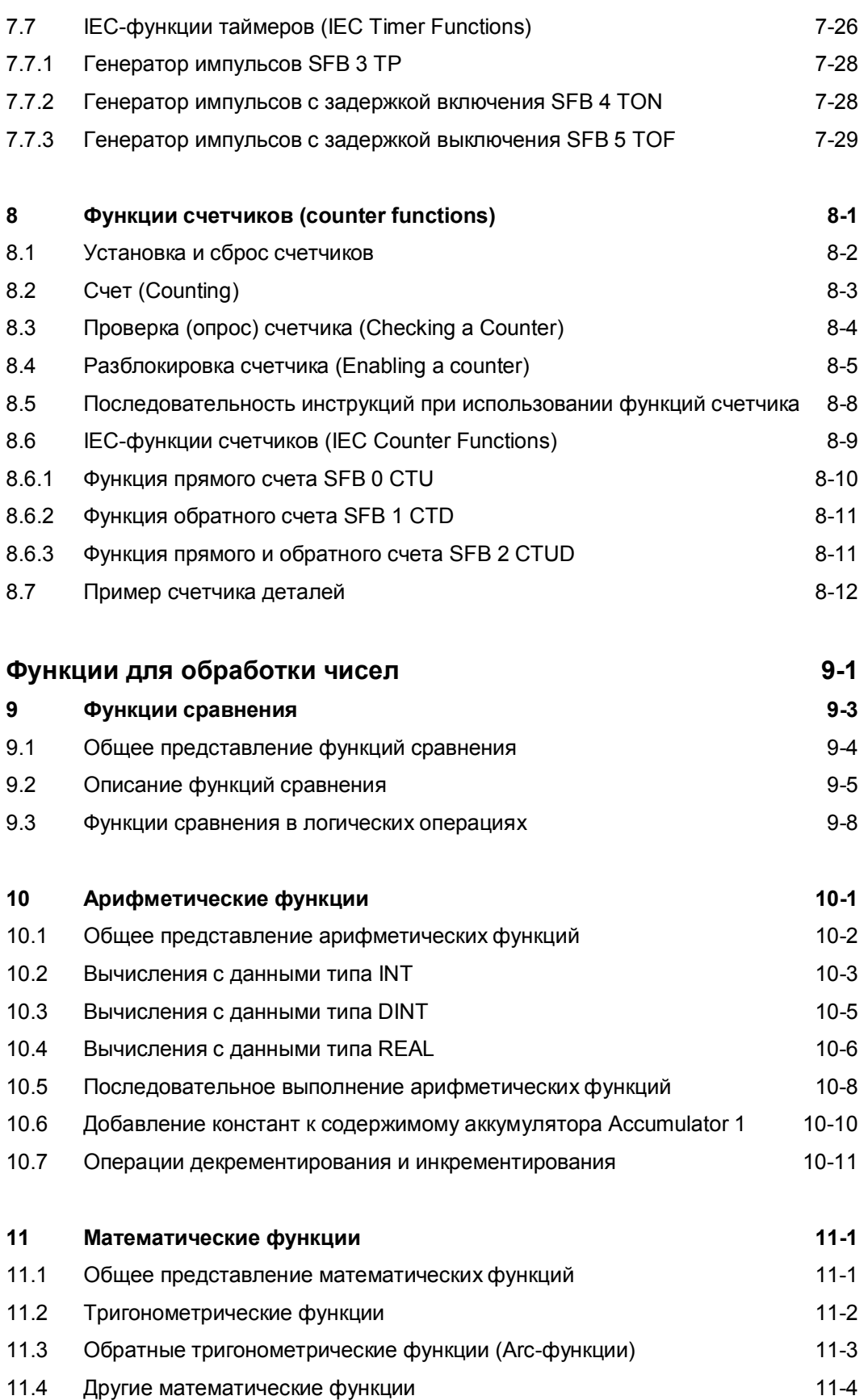

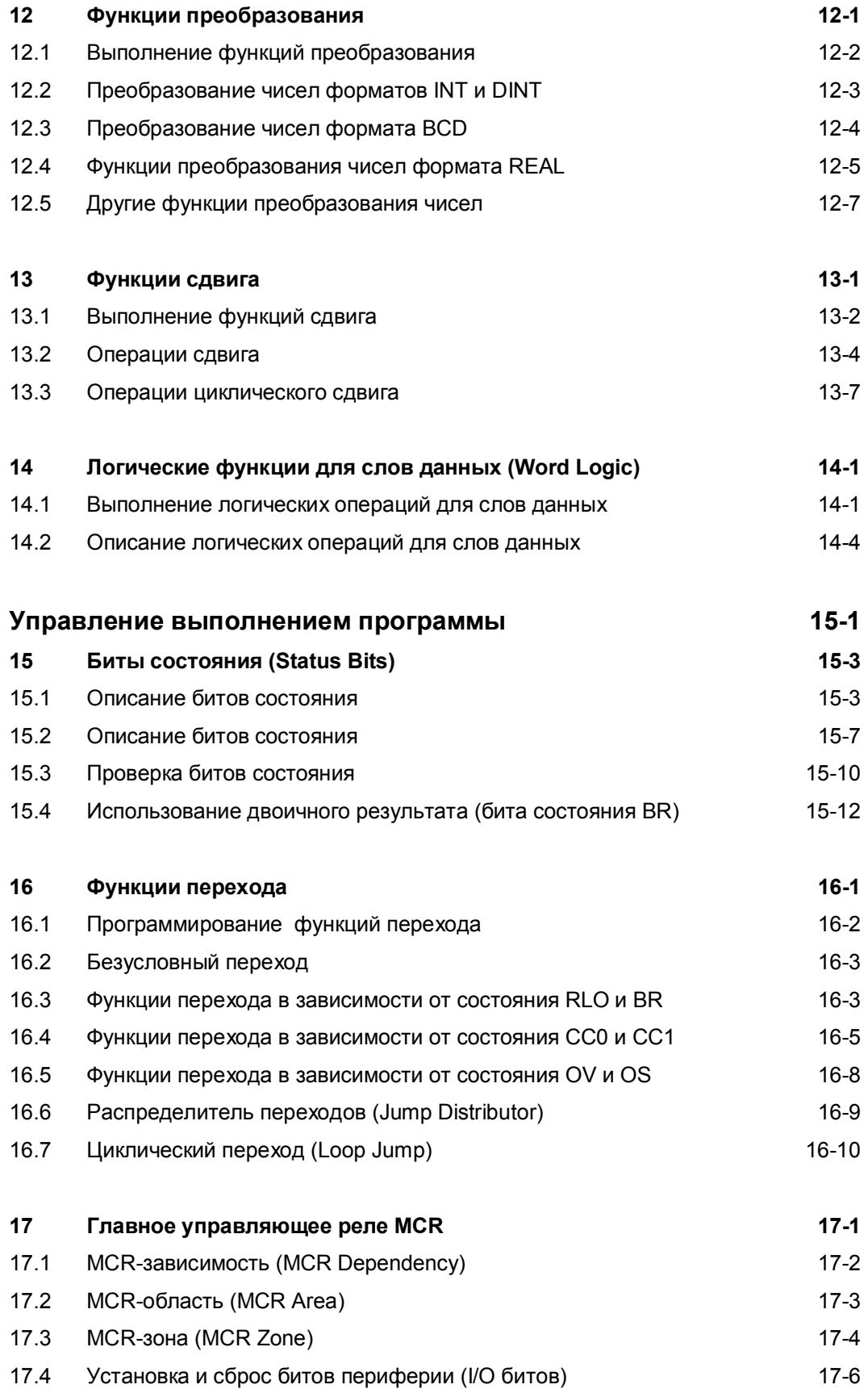

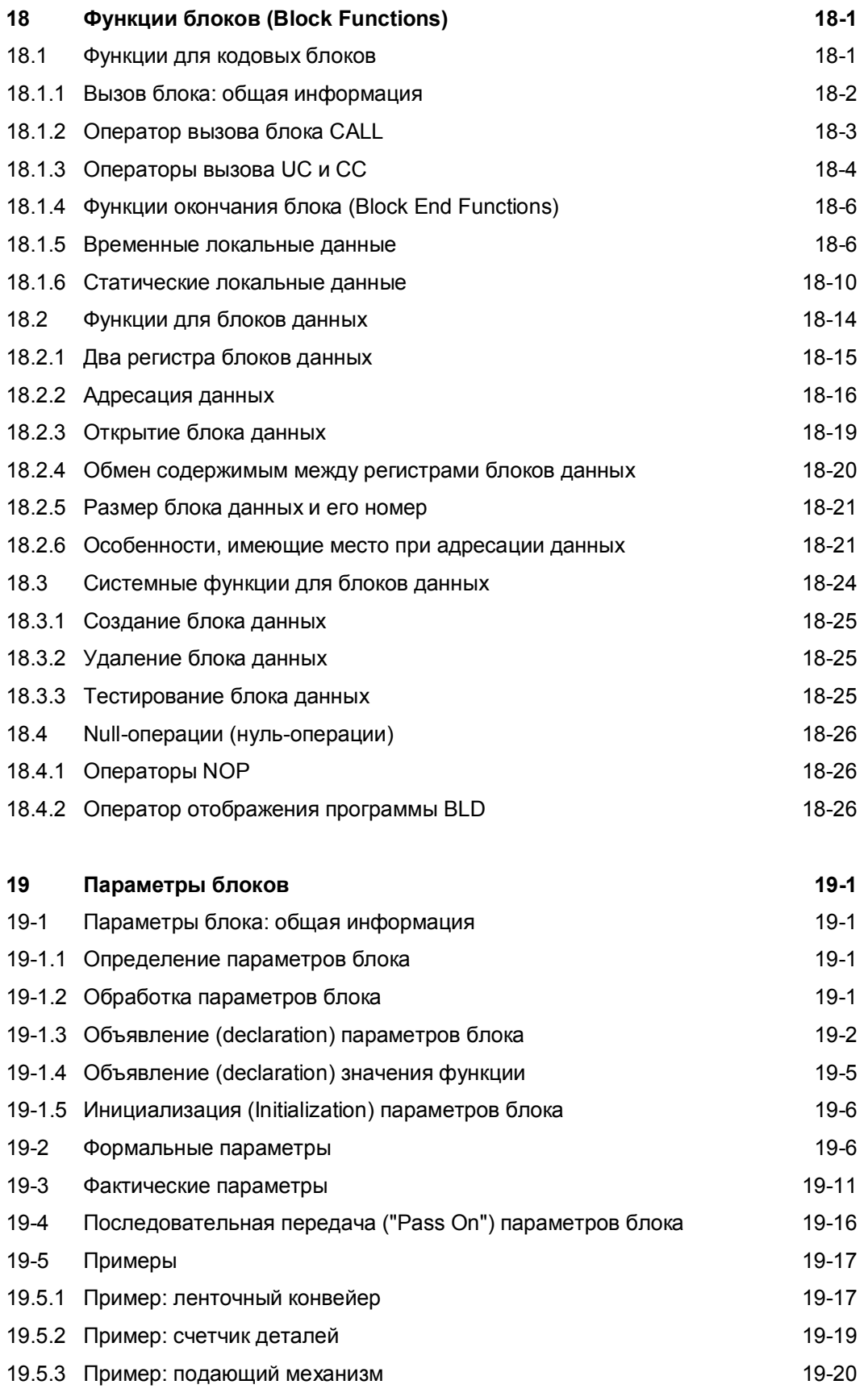

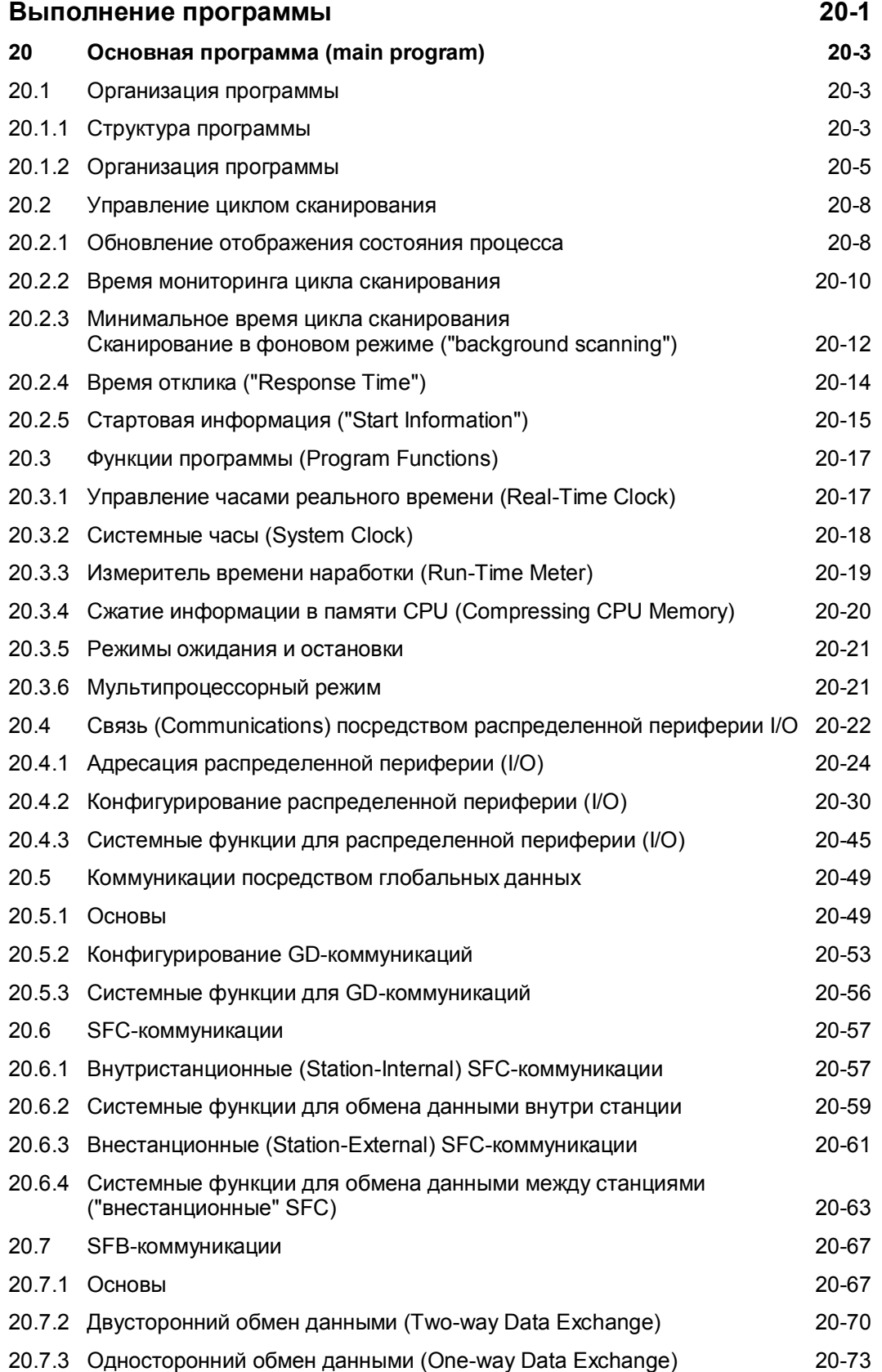

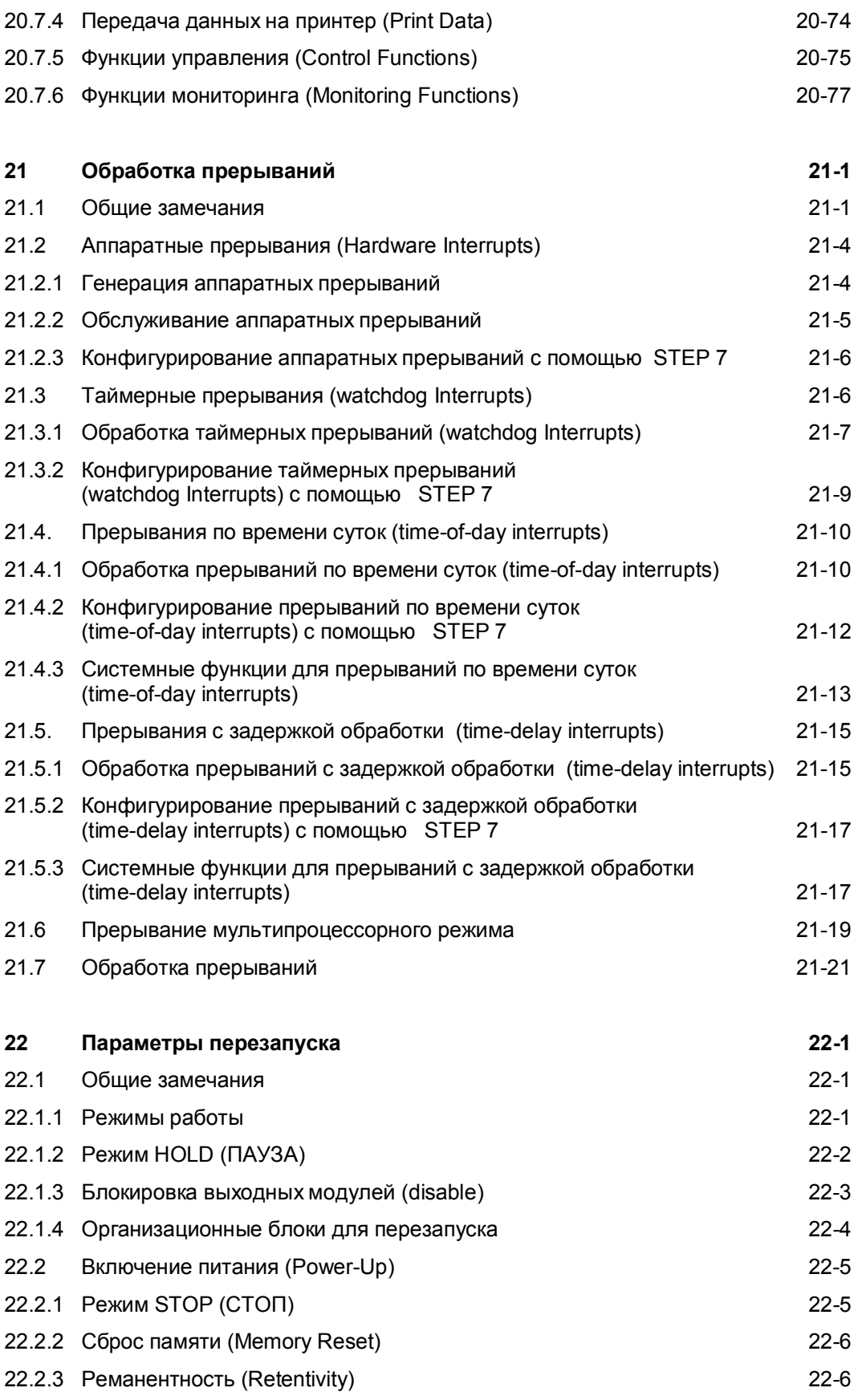

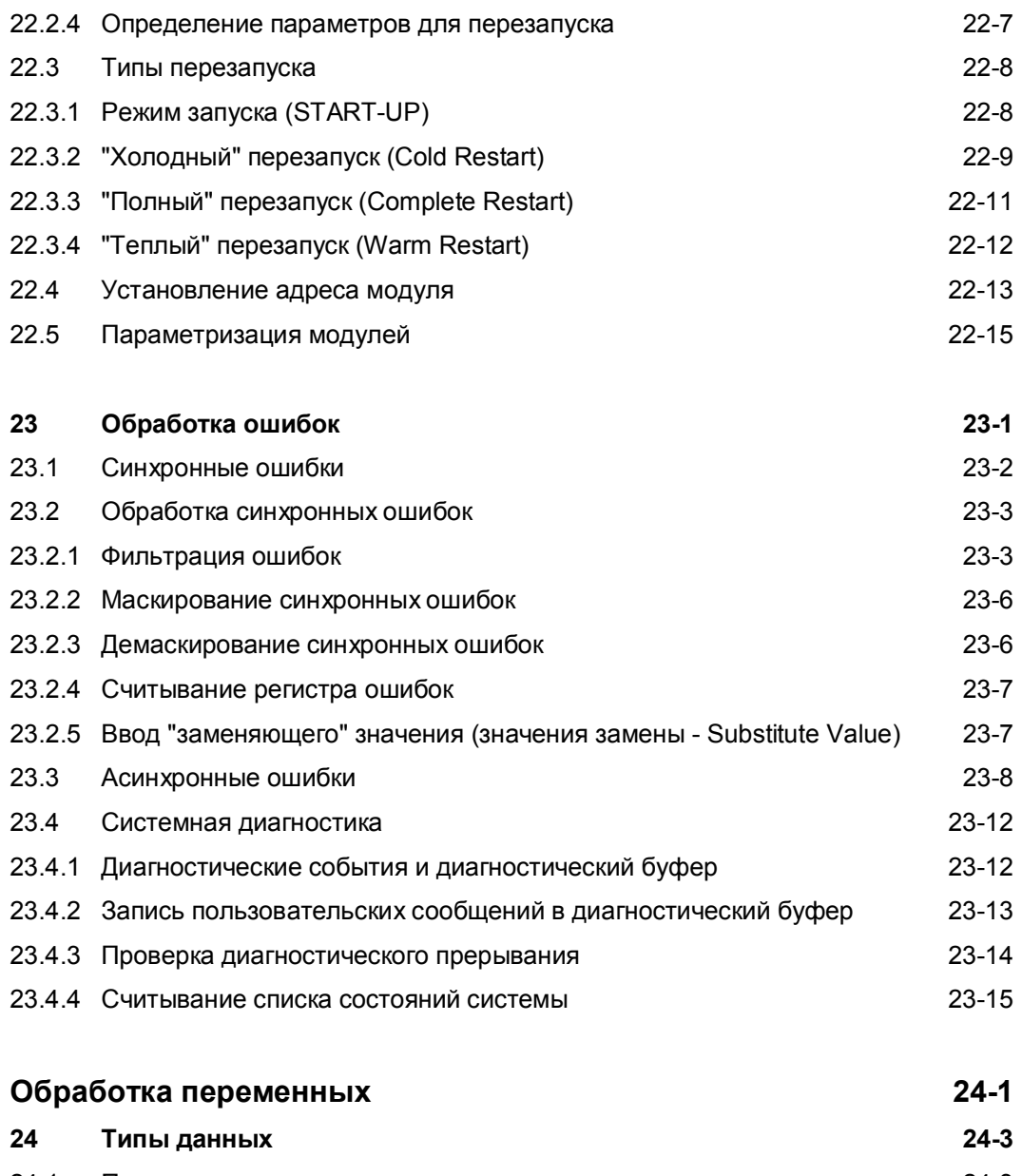

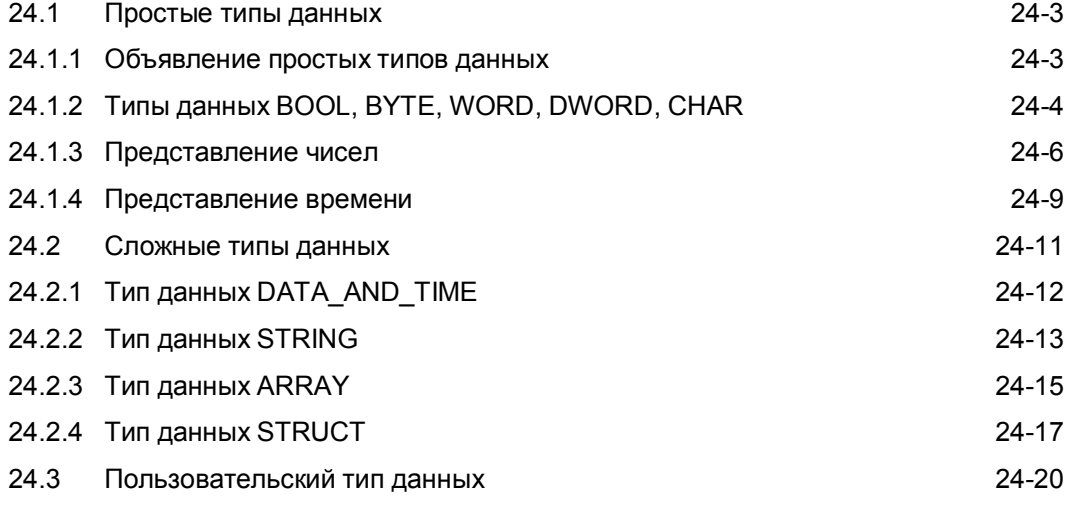

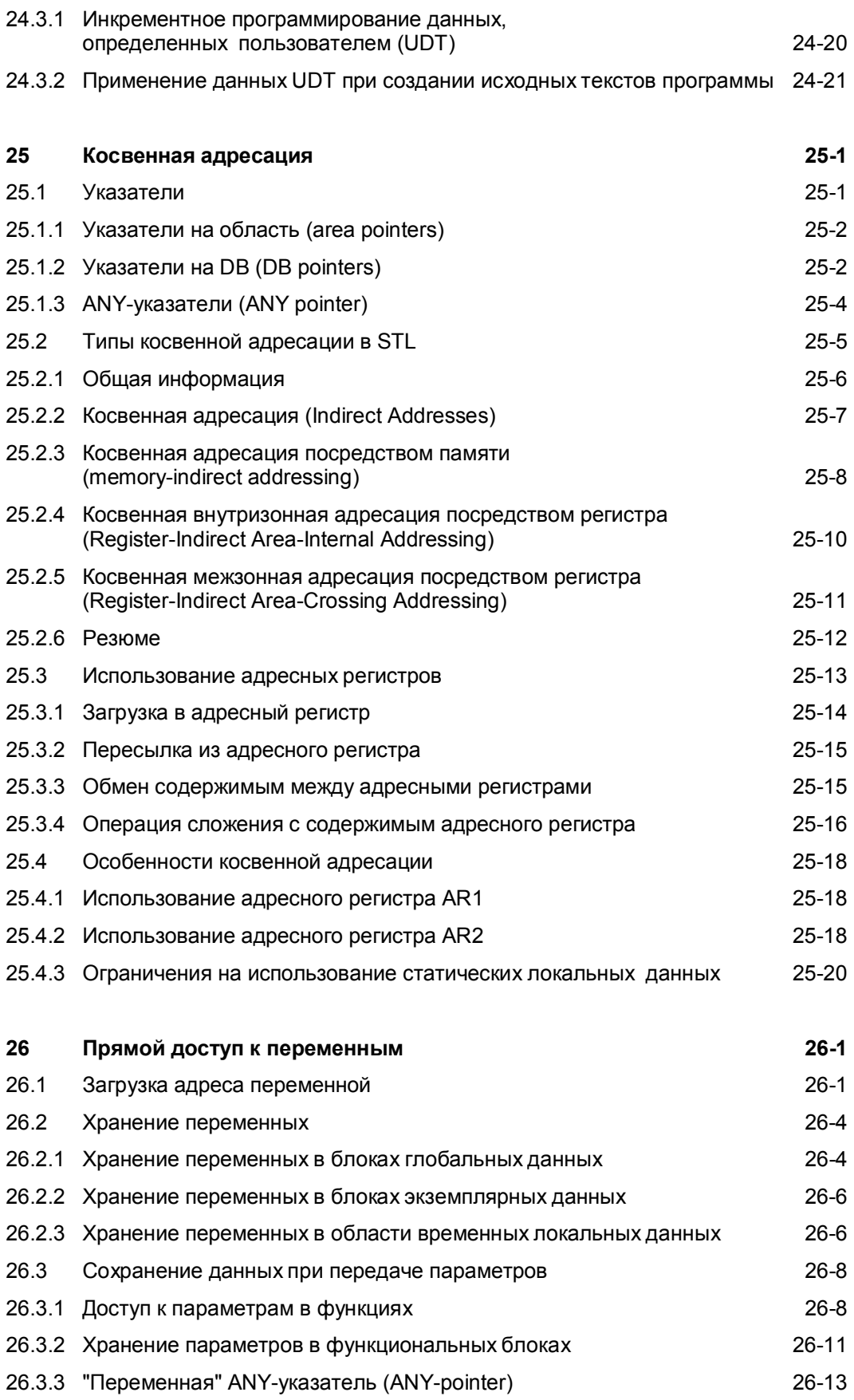

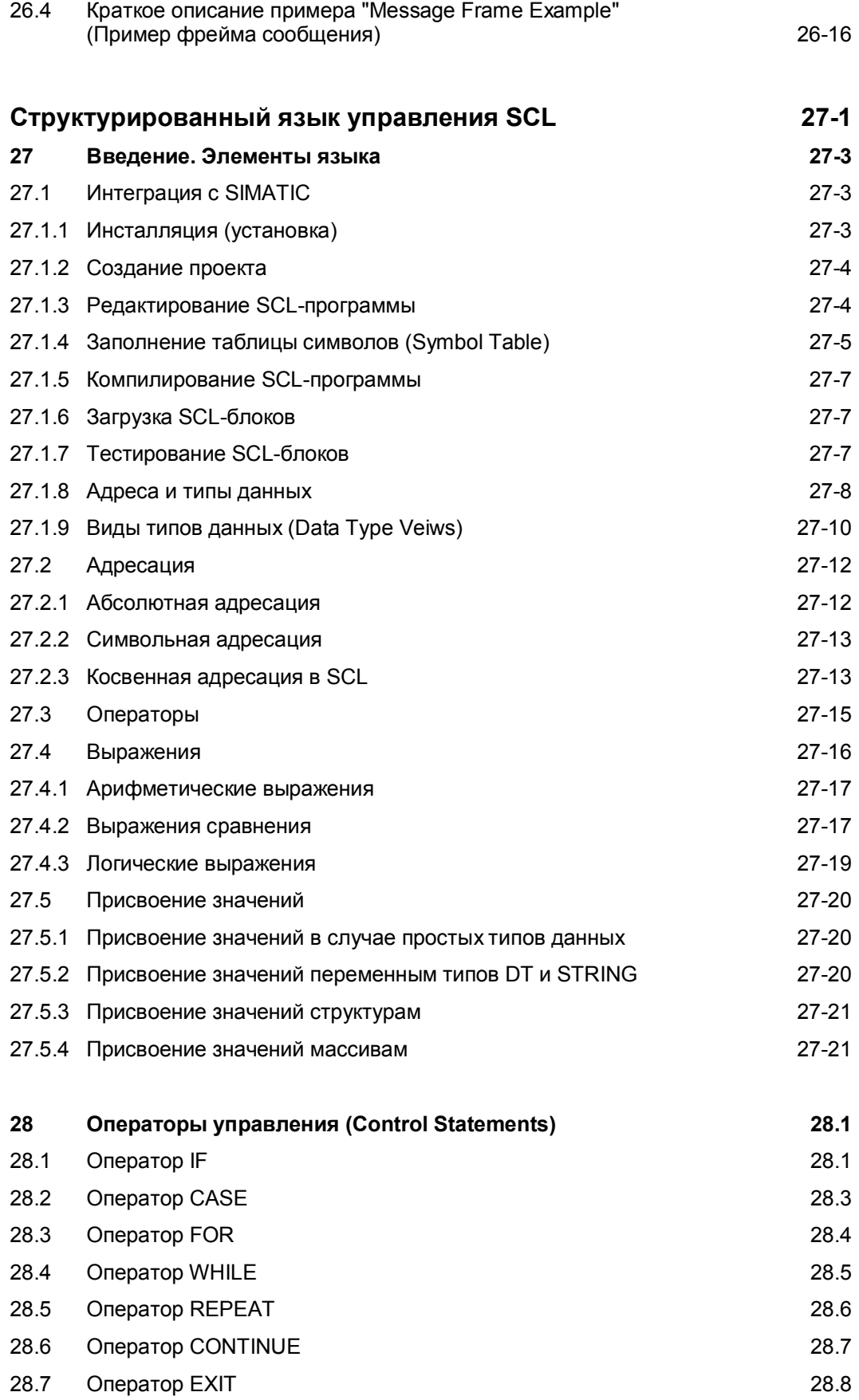

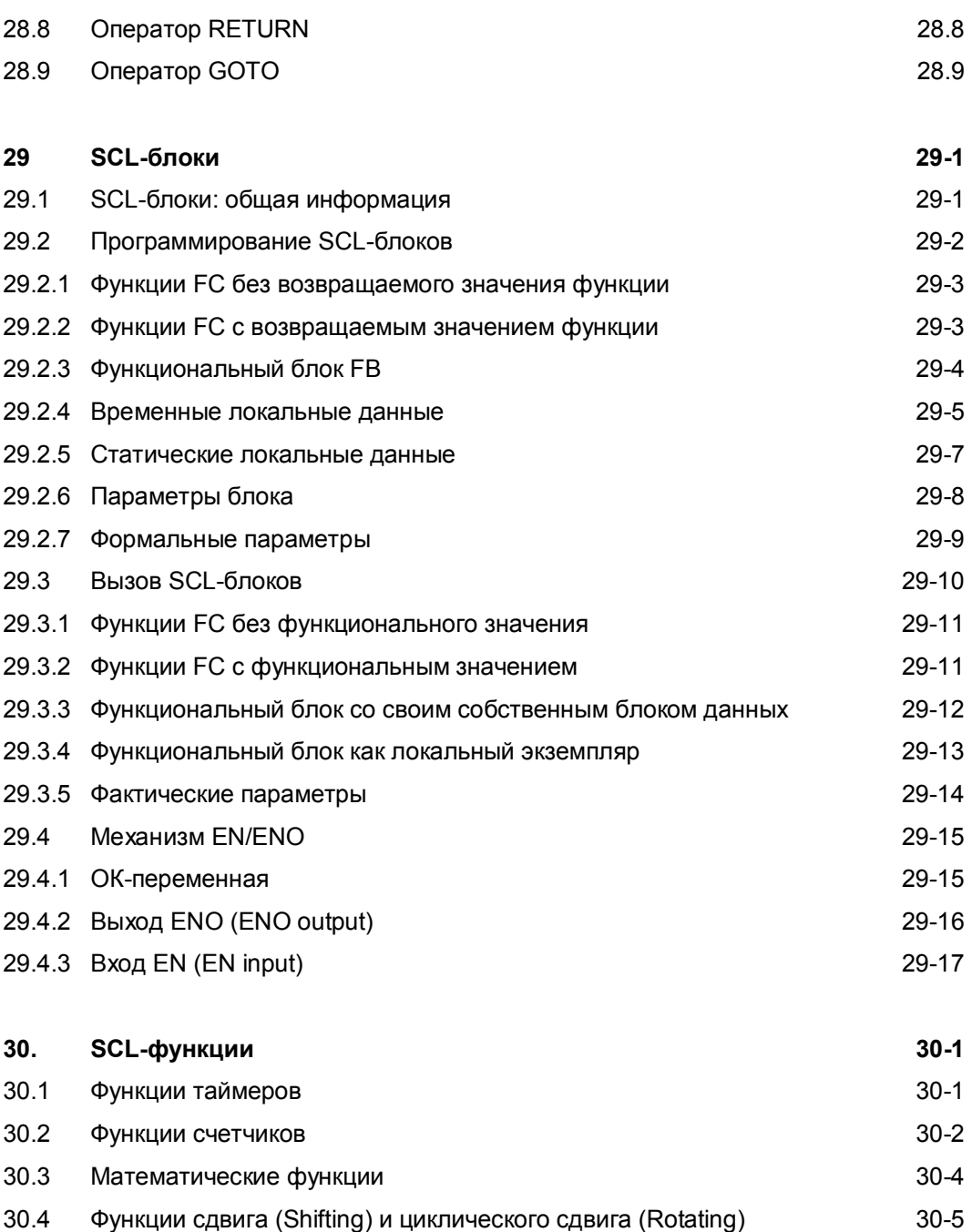

- 30.5 Функции преобразования (Conversion Functions) 30-6 30.5.1 Неявные функции преобразования (Implicit Conversion Functions) 30-7 30.5.2 Явные функции преобразования (Explicit Conversion Functions) 30-8
- 30.6 Программирование Ваших собственных функций на SCL 30-8 30.7 Программирование Ваших собственных функций на STL 30-13 30.8 Краткое описание примеров использования языка SCL 30-15 30.8.1 Пример "Conveyor" ("Конвейер") 30-15 30.8.2 Пример фрейма сообщения 30-16
- 30.8.3 Общие примеры 30-16

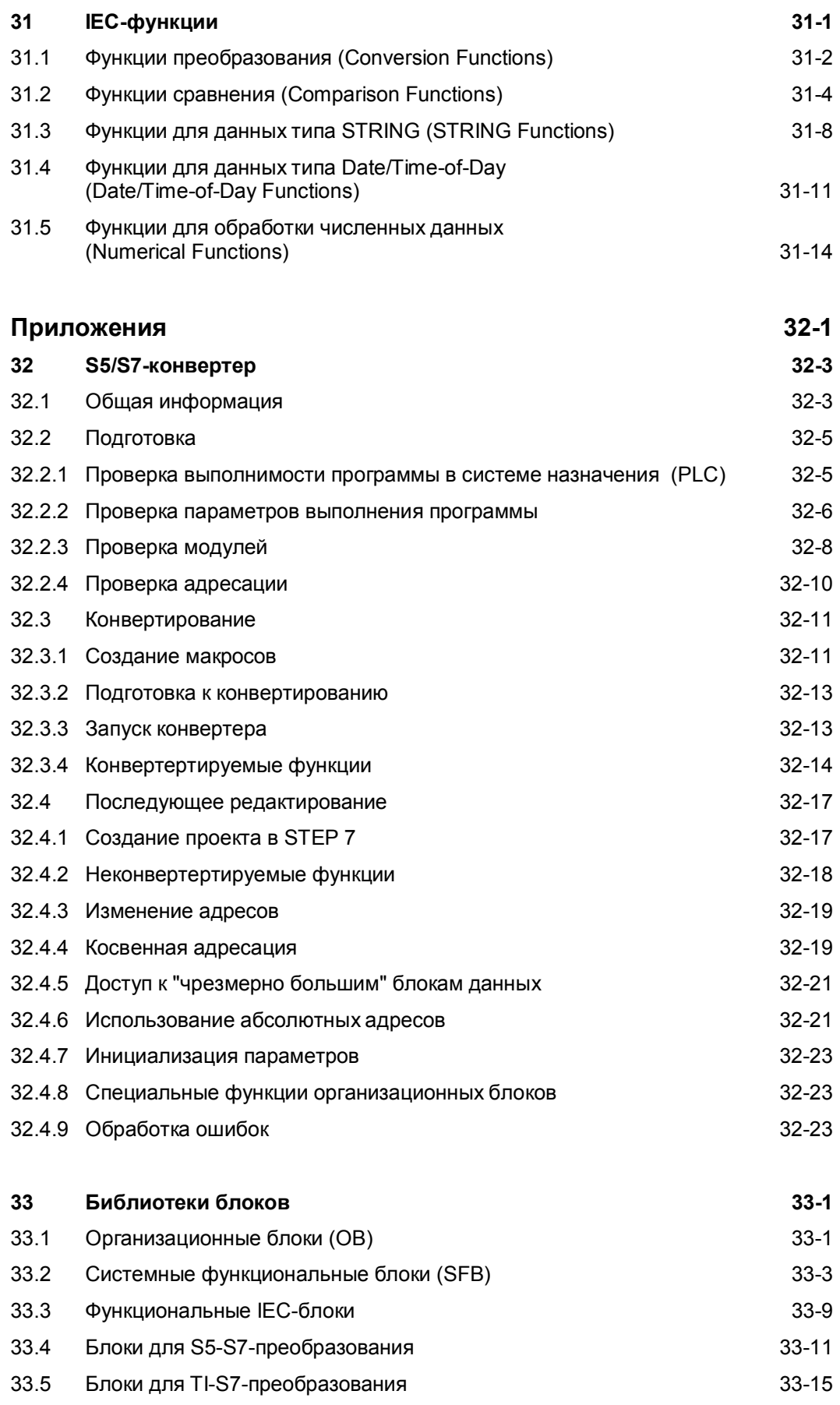

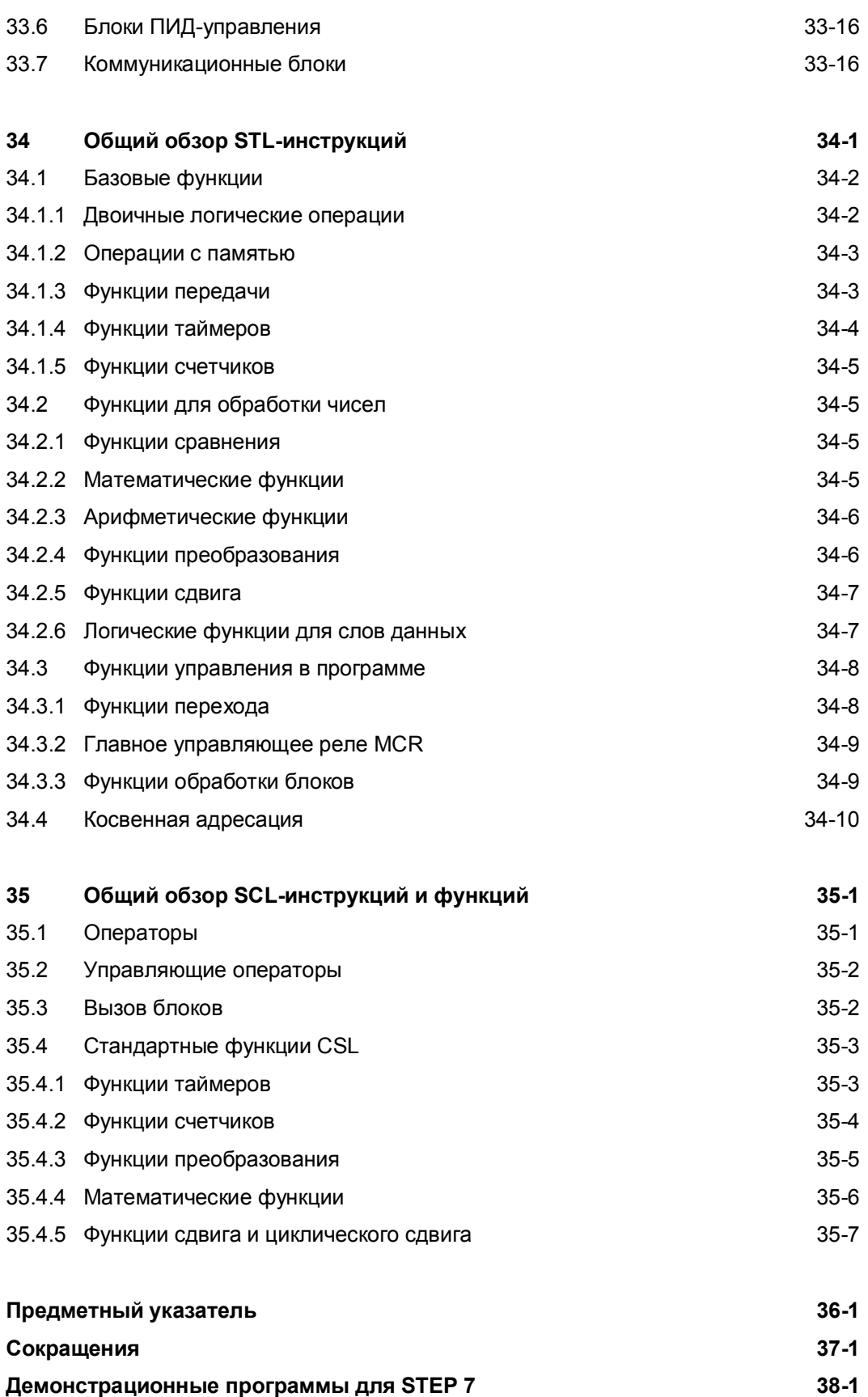